### HESI REGISTRATION & PAYMENT INSTRUCTIONS

## Login to: https://evolve.elsevier.com/cs/store?role=student

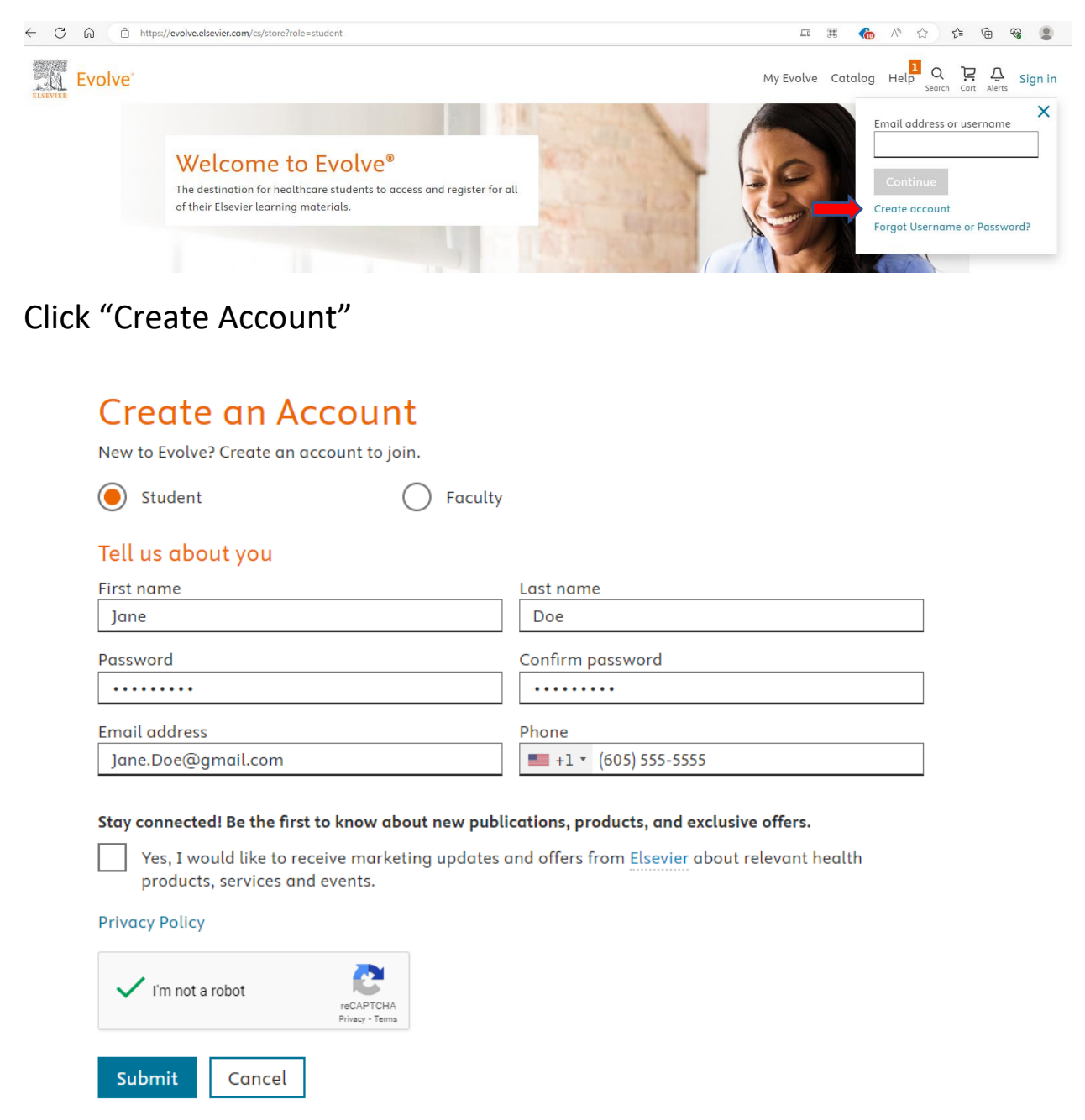

Complete Account Information and Click Submit

# You're signed up!

Here is your account information, which will also be e-mailed to you. Username: bmelstad2

Continue

### **Click Continue**

# My Evolve

Welcome to My Evolve. Here you can add, access, and organize your Evolve content.

You do not currently have any content.

Refresh your My Content list

(i) Learn more about Evolve

Redeem an Access Code or Enter an Evolve Course ID

Manage your email marketing preferences in Account Settings.

**Click Account Settings** 

Complete Institution Information, Shipping & Billing Address Information. Click Continue.

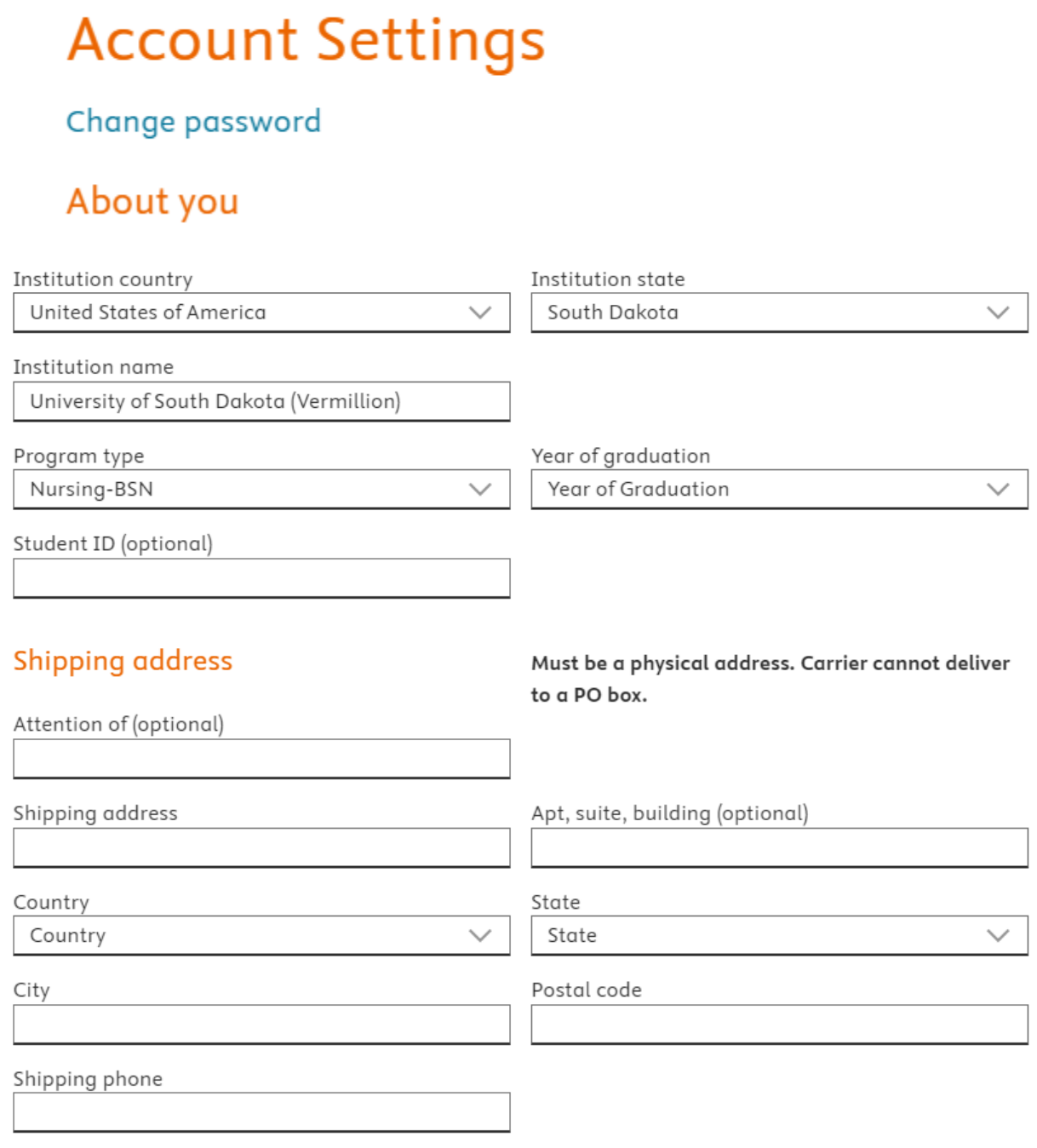

Your privacy is important to us. You will only be contacted by phone if there is an issue with your order.

### **Billing address**

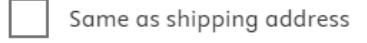

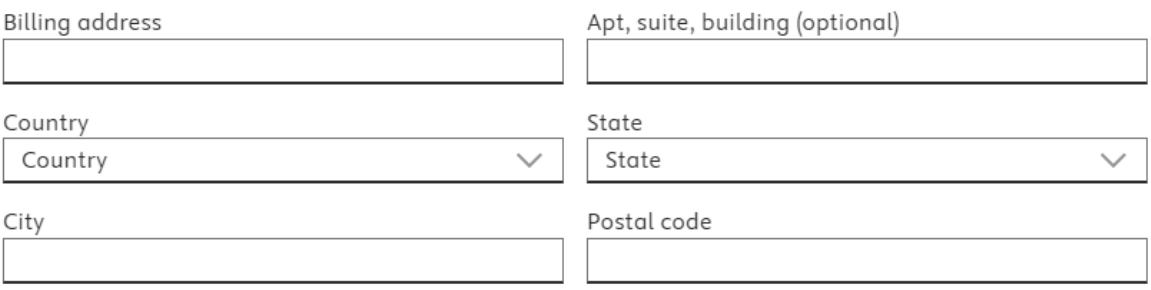

#### Marketing preferences

Manage your email preferences in the Elsevier Marketing Preference Center. Look for the Nursing & Health Higher Education Solutions option.

**Privacy Policy** 

Continue >

### Click "Redeem Access Code"

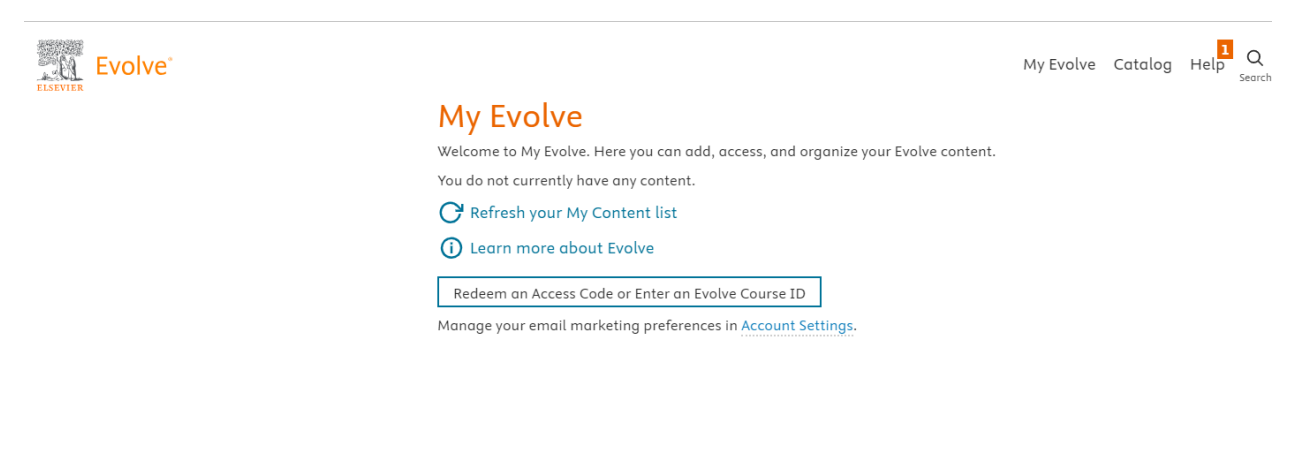

My Evolve My account Order history Logout

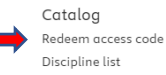

Get Support Forgot password Access code not working Requesting resources Submit support email

Training Student Life Get ready for NCLEX®

 $\overline{\mathbf{1}}$ 

### Click "Register for Distance Testing"

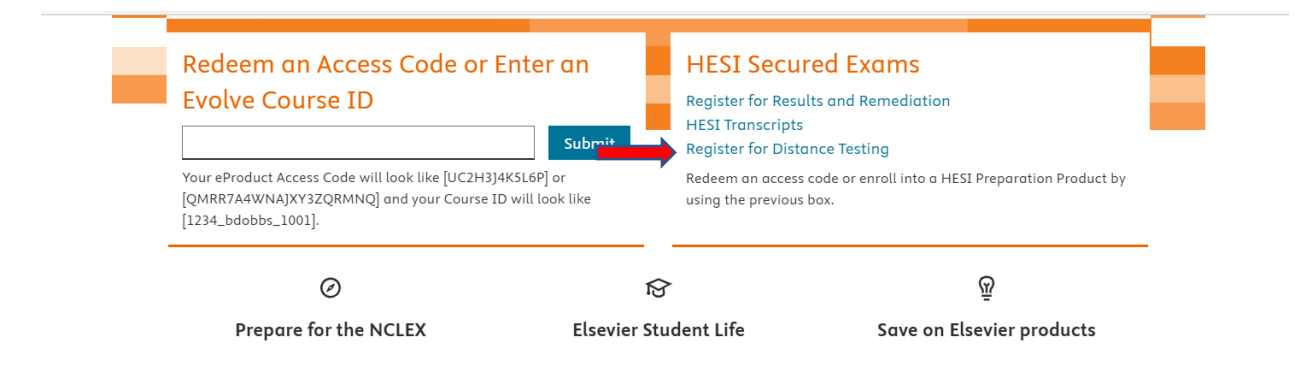

### Click "Register"

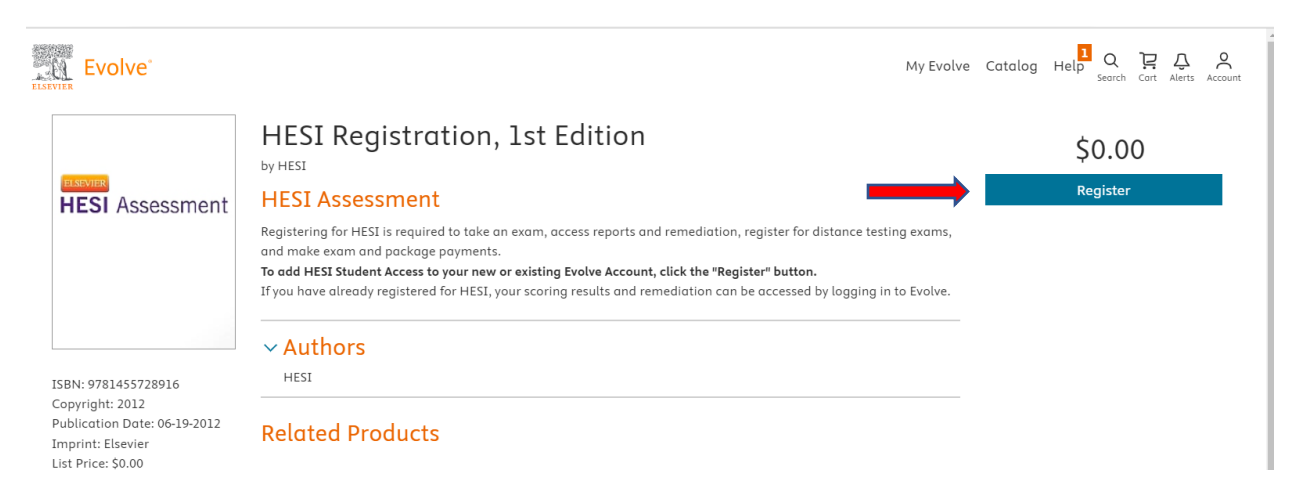

### Click "Proceed to Checkout/Redeem"

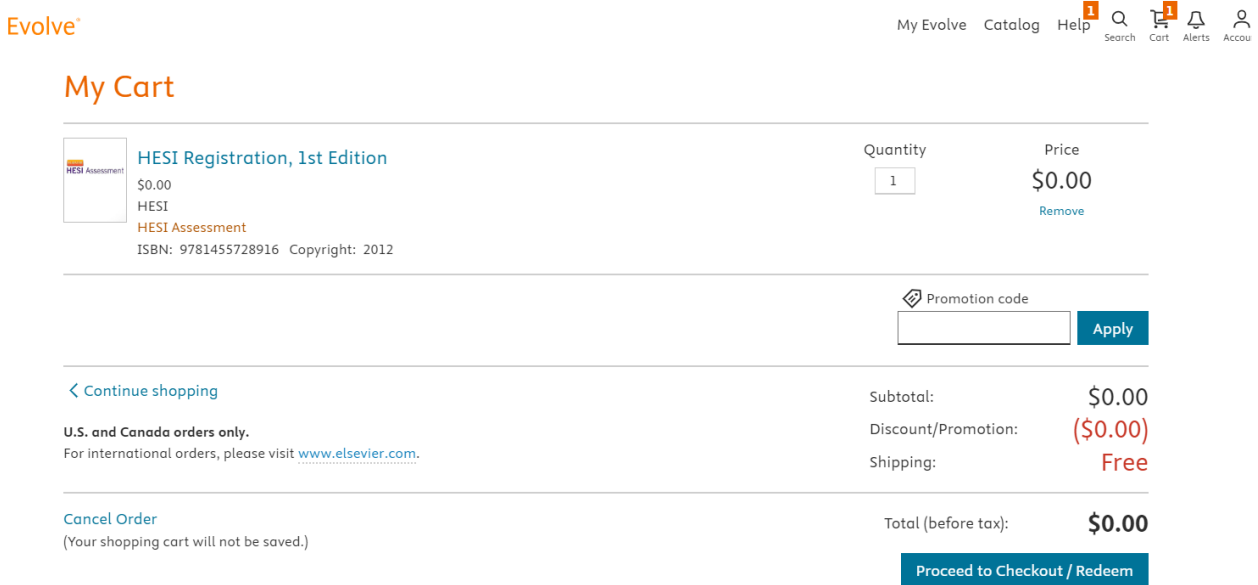

### Complete Institution Information. Click Continue.

### Tell us about your institution

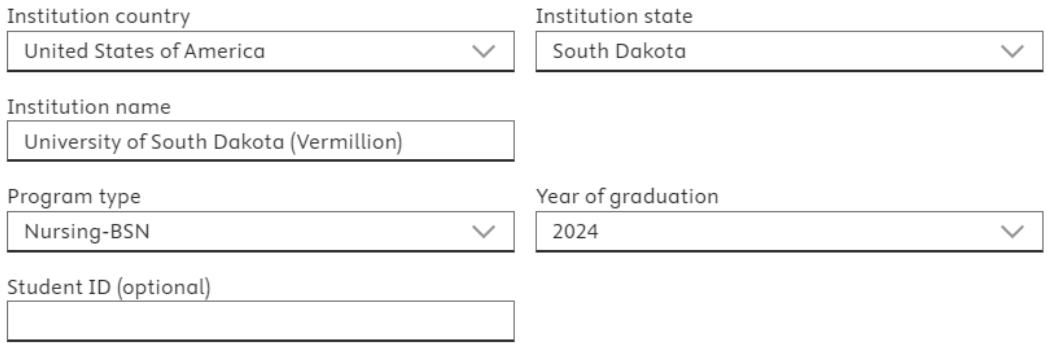

#### Marketing preferences

Manage your email preferences in the Elsevier Marketing Preference Center. Look for the Nursing & Health Higher Education Solutions option.

**Privacy Policy** 

Continue >

# Click Submit.

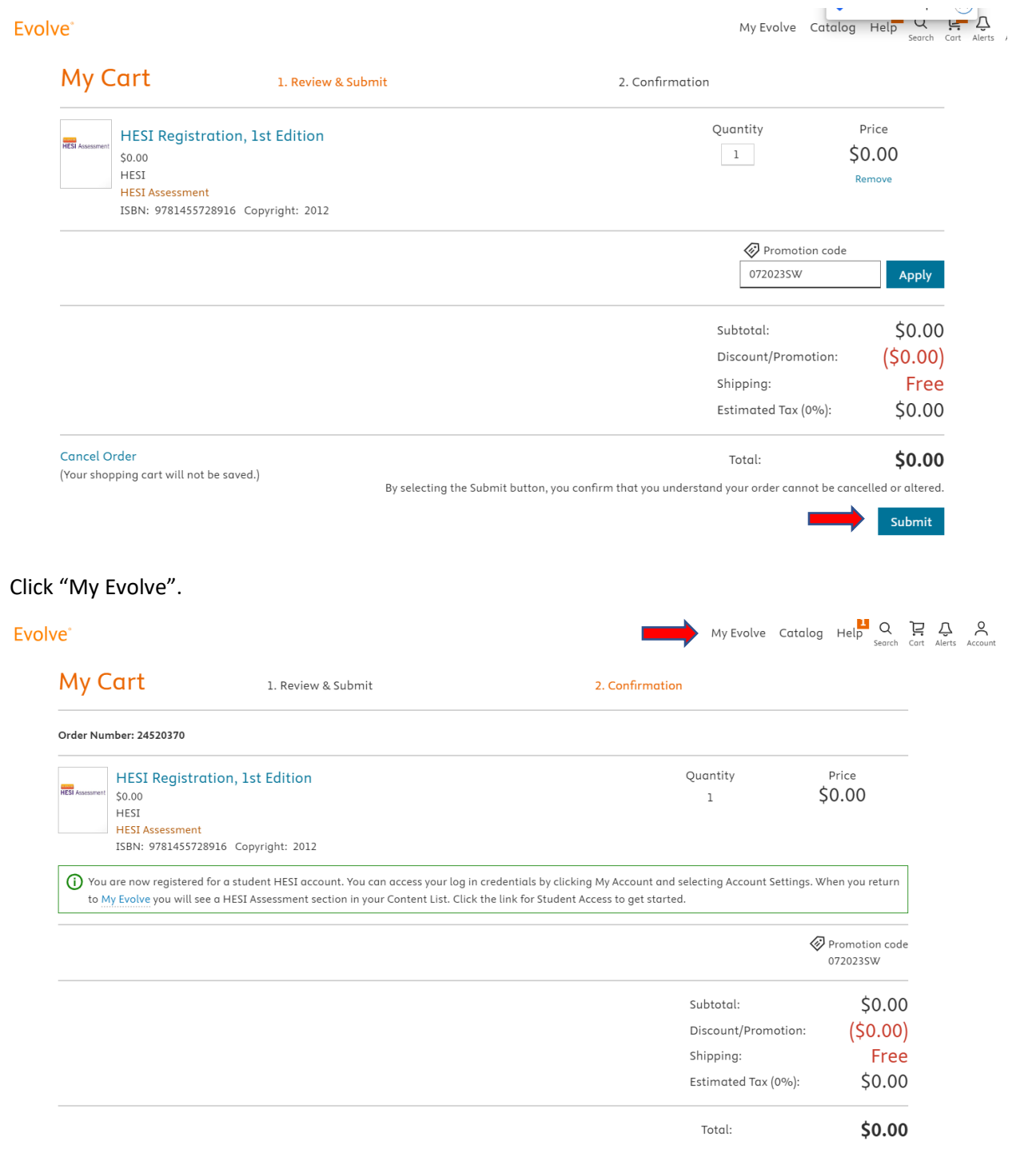

### Click "Redeem and Access Code or Enter an Evolve Course ID."

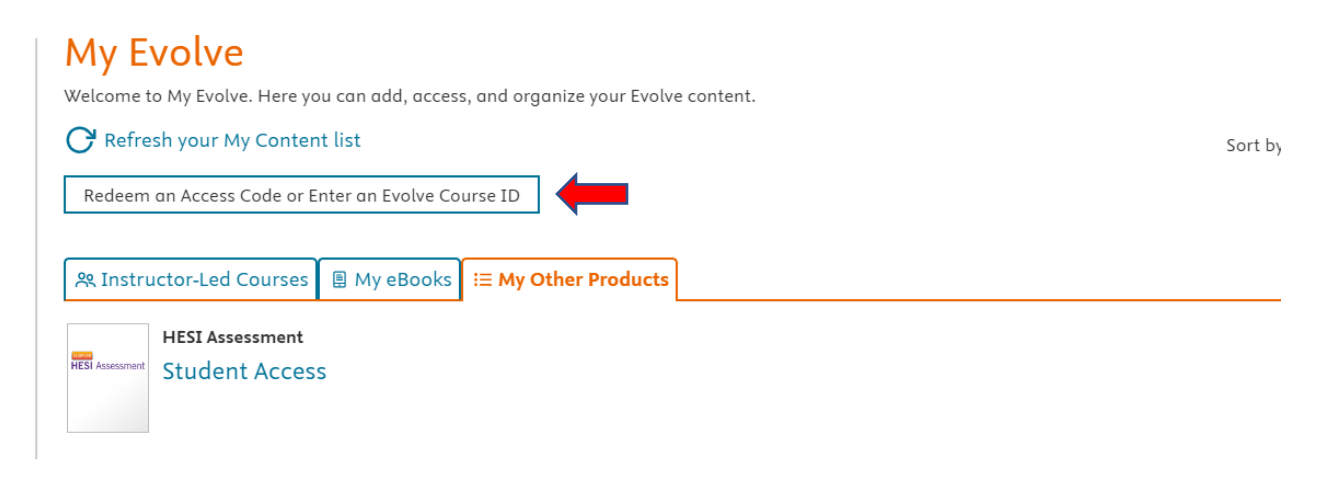

### Click "I Agree".

#### **Terms & Conditions**

Home  $\overline{z}$  > Elsevier  $\overline{z}$  > Elsevier Website Terms ...

#### $\bigoplus$  Print  $\bigoplus$  PDF

#### Terms and Conditions

These terms and conditions ("Terms and Conditions") apply to your use of all Elsevier websites, applications, services and products ("Services" or individually a "Service") that post a link to these Terms and Conditions and that are provided by any Elsevier group company worldwide<br>
("Elsevier", "we", "us" or "our").

By accessing or using any of the Services, you agree to be bound by these<br>Terms and Conditions. These Terms and Conditions expressly incorporate by reference and include the Service's Privacy Policy and any guidelines, policies or additional terms or disclaimers that may be posted and/or updated on the Service or on notices that are sent to you. If you do not agree with these Terms and Conditions, please do not use the Services.

#### Using our services

Unless otherwise set out herein, content comprised within the Services, including text, graphics, user interfaces, visual interfaces, photographs, trademarks, logos, videos, audio, images, applications, programs, computer code and other information (collectively, the "Content"),

By registering, you agree to the Terms and Conditions and Privacy Policy.

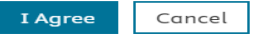

### Click "Payments."

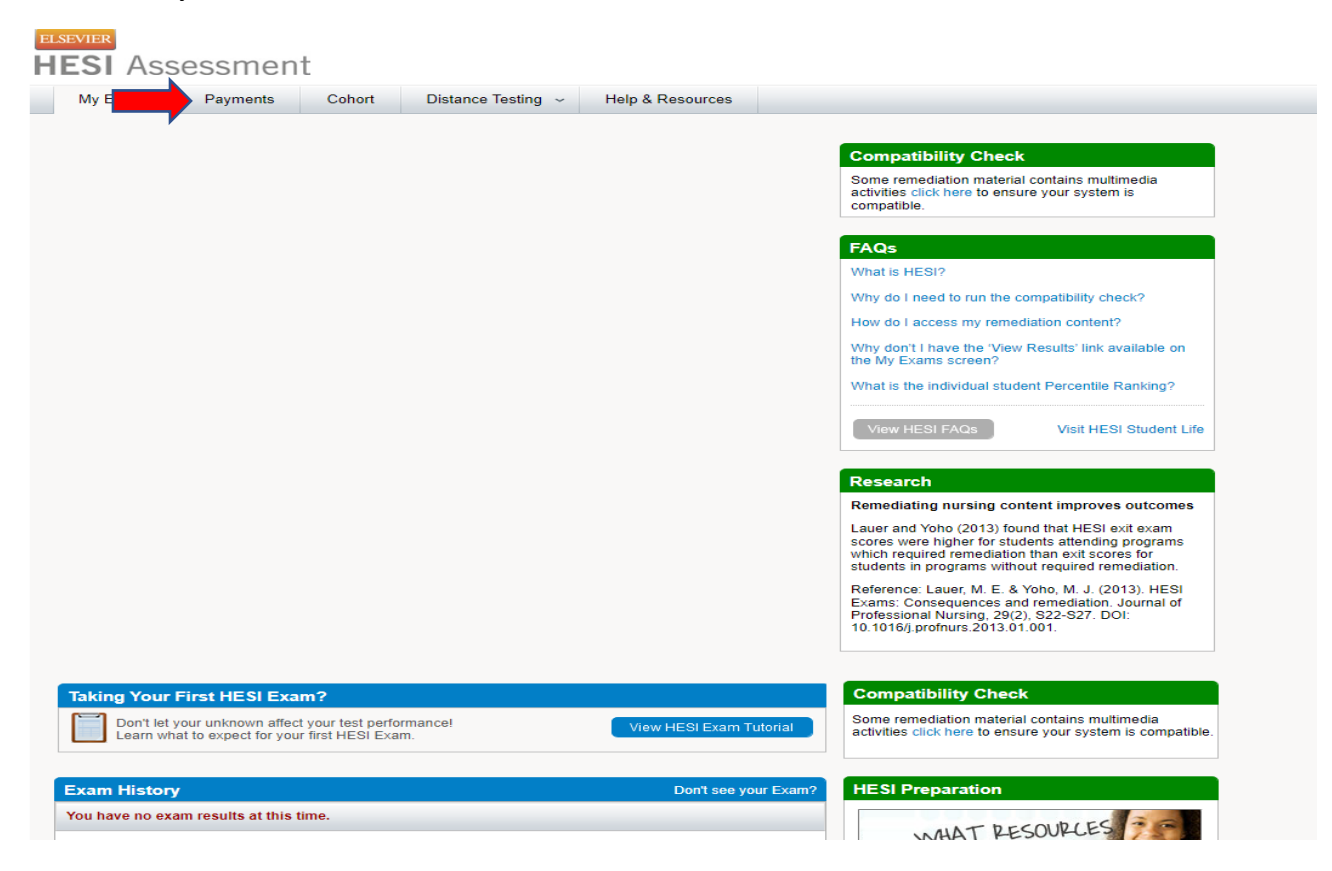

### Use Payment ID = 27446. Click "Search".

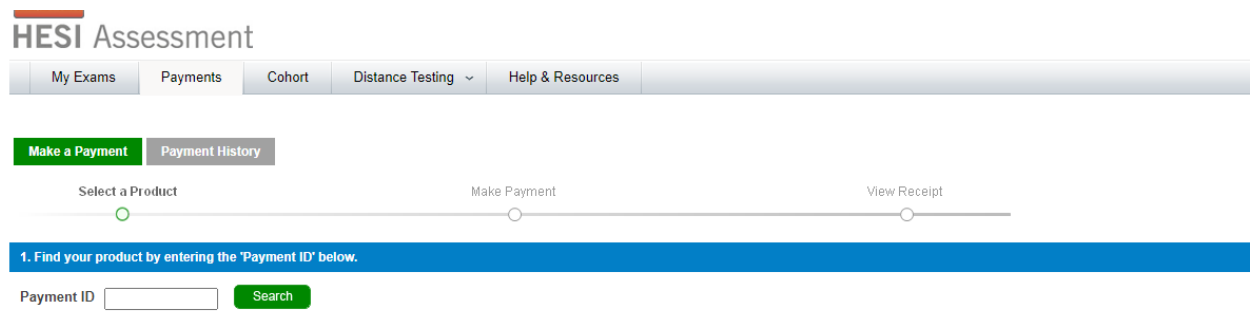

### Complete Billing Address information and click "Proceed to Checkout".

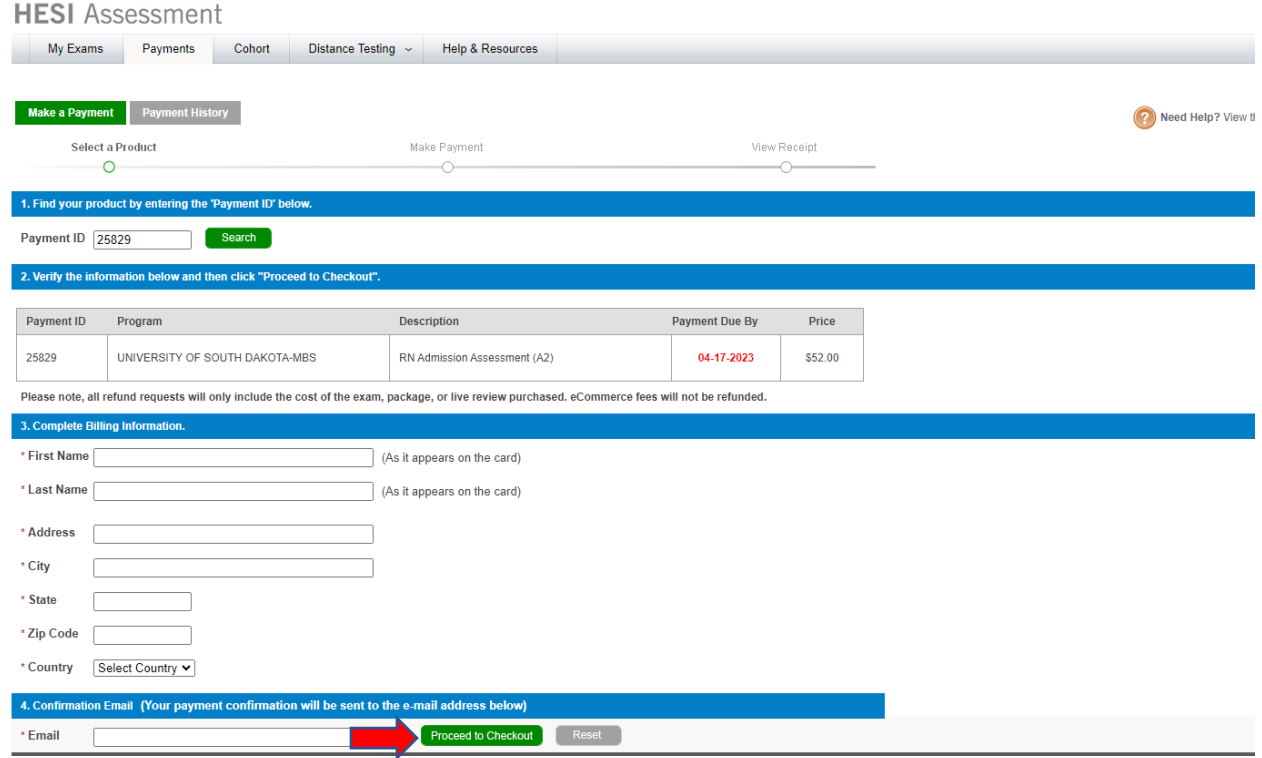

### Complete Credit Card Information and Click Continue.

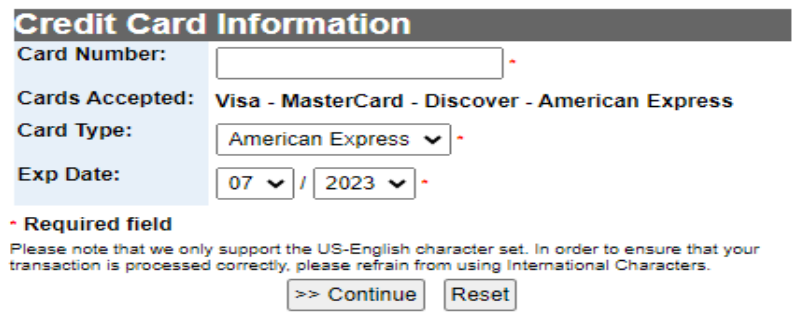

Once Submitted you will receive a confirmation receipt. Save that receipt.

Complete Step Two on this link to Register for a Testing time on the Vermillion or Sioux Falls campus.

<https://www.usd.edu/Academics/Undergraduate-Programs/Nursing>